## **Parent PowerSchool Login**

1) Go to <https://lpsd.powerschool.com> and select the tab to create a new account. If you have previously created an account you can simply sign in or click the option to have PowerSchool send you a link to reset your password.

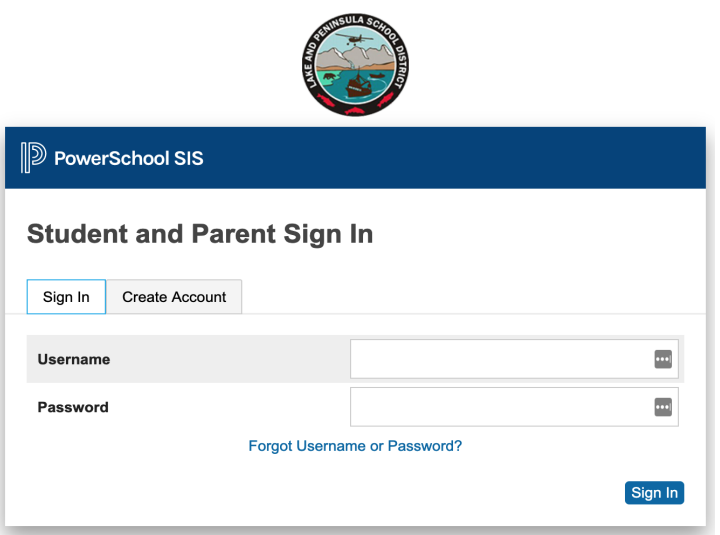

2) Enter your personal information - please note the password requirements.

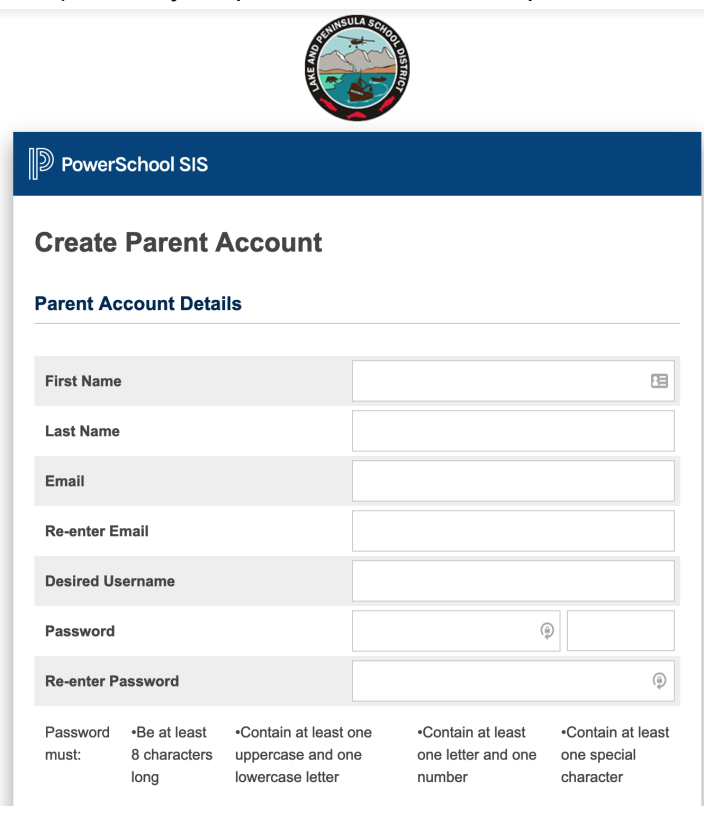

3) You will be able to add multiple students to your account on this next screen. The "Access ID" and "Account Password" will be provided to you by the school.

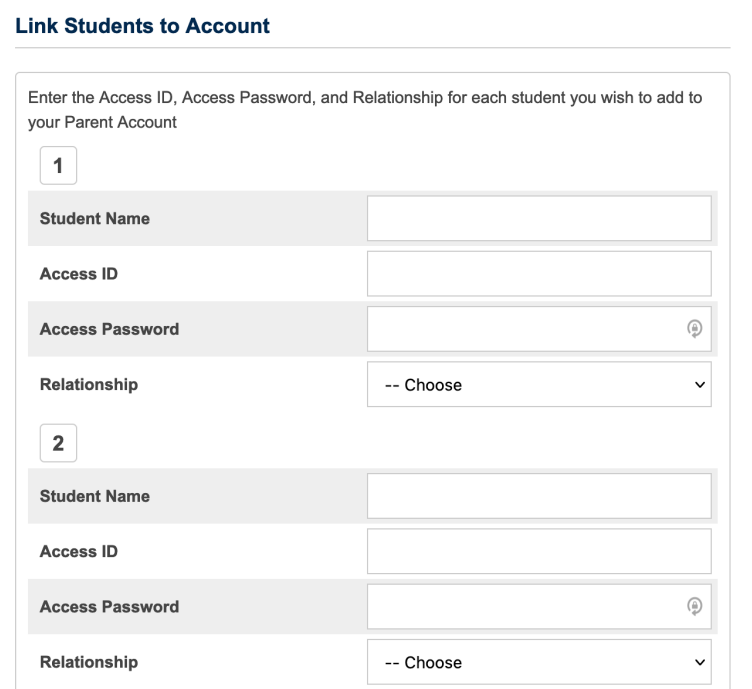

4) Success! Please check your email for a message from PowerSchool with a link to verify your email address. You will now be able to log into PowerSchool.

**SCIPCA** 

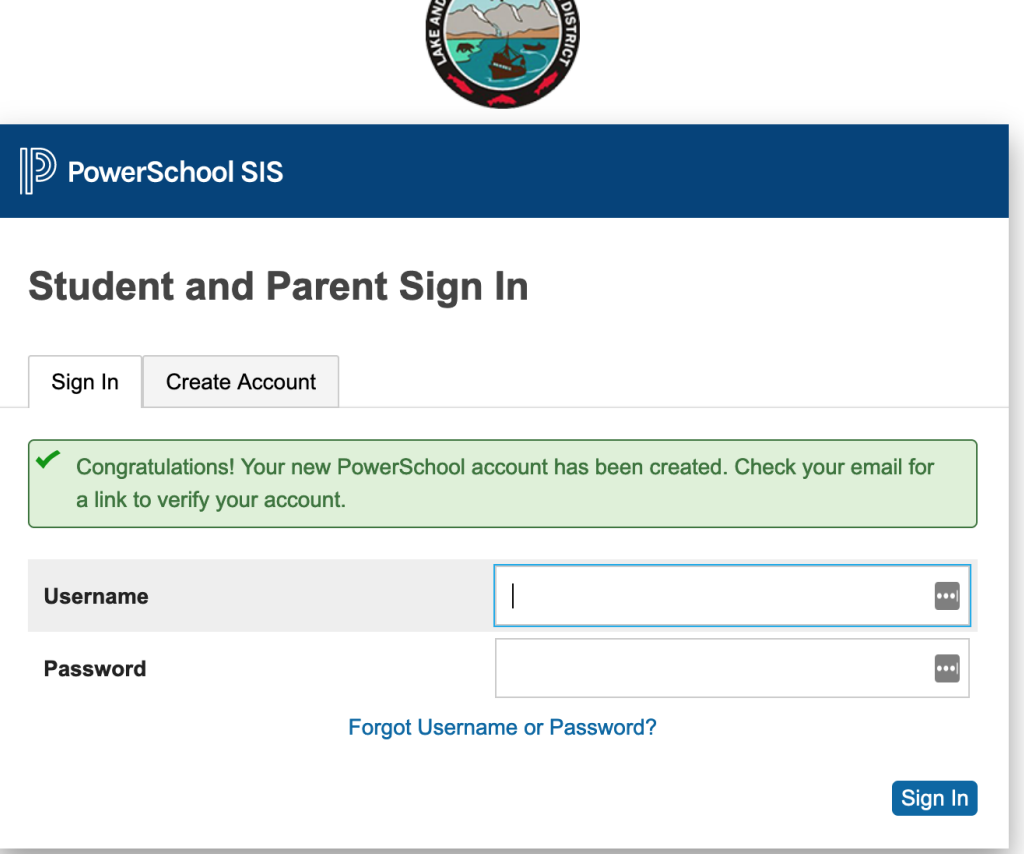